# **Honeywell**

## **Voyager 9520/40 Eclipse**

## クイック スタート ガイド

Aller à [www.honeywellaidc.com](http://www.honeywellaidc.com) pour le français. Vai a [www.honeywellaidc.com](http://www.honeywellaidc.com) per l'italiano. Gehe zu [www.honeywellaidc.com](http://www.honeywellaidc.com) für Deutsch. Ir a [www.honeywellaidc.com](http://www.honeywellaidc.com) para español. Para Português, acesse [www.honeywellaidc.com.br.](http://www.honeywellaidc.com) Перейти на русскоязычный сайт [www.honeywellaidc.com](http://www.honeywellaidc.com/). 日本語 : www.honeywellaidc.com をご覧ください。 如要到中国 [www.honeywellaidc.com](http://www.honeywellaidc.com) (简体)。 한글 [www.honeywellaidc.com](http://www.honeywellaidc.com) 로 이동합니다 .

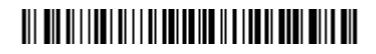

VG-ECL-JA-QS バージ ョ ン A 6/10

#### はじめに

スキャナを接続する前にコンピュータの電源をいったんオフにし、スキャナ の接続を完全に行った後、 コ ン ピ ュー タの電源を再度オンに し ます。

## スキャナの接続 **:**

#### **USB** 接続 **:**

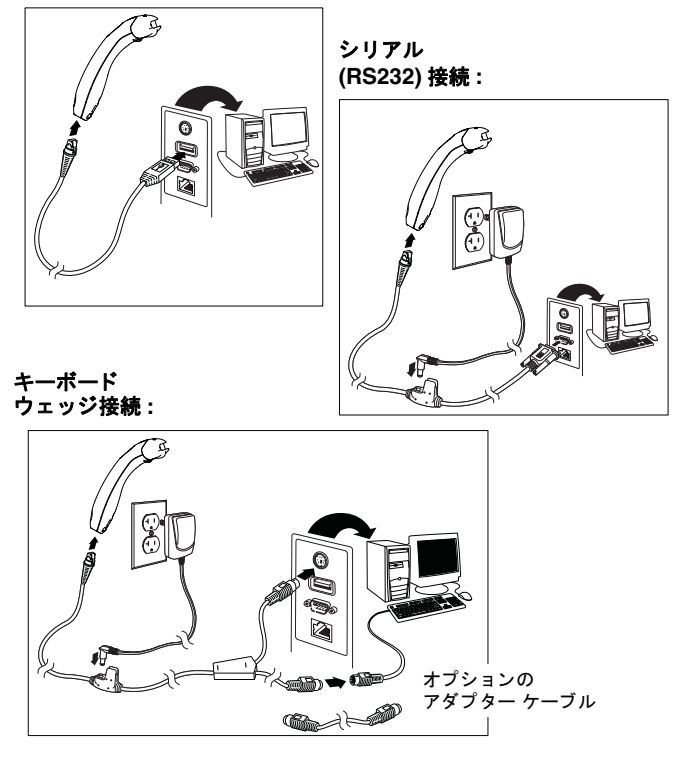

#### 読み取り方法

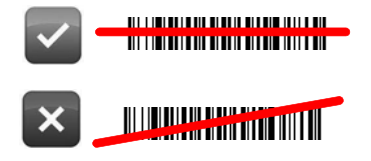

## デフォルトにリセット

次のバーコードをスキャンすると、標準の製品設定がすべてデフォルトにリ セットされます。リセットされます

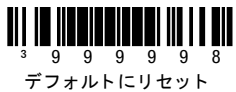

## インターフェイスの選択

**USB**

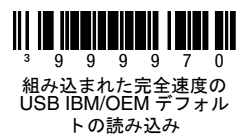

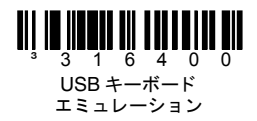

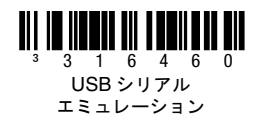

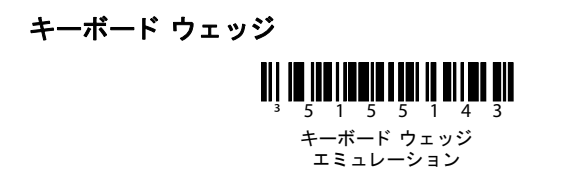

#### 国別キーボード

国別キーボードのテンプレートを選択するには、次のいずれかのバーコード を ス キ ャ ン し ま す。 こ れ 以 外 の 国 別 キ ー ボ ー ド 設 定 に つ い て は、 『Configuration Guide』 を参照し て く だ さい。

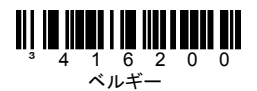

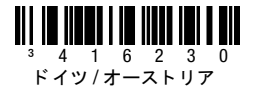

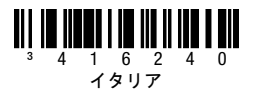

³416260 アメリカ

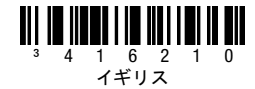

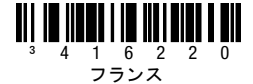

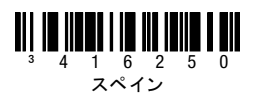

#### **ALT** モード

注記 : 適切な国別キーボードコードをスキャンしたら、ALT モードをスキャ ンします。

e のアクサングラーブ (è) など、バー コードに拡張 ASCII 表の特殊文字が含 まれている場合、ALT モードオンをスキャンしてください。データが特殊文 字を伴って出力されます。

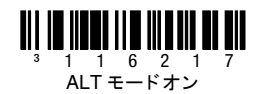

#### **RS232** 通信コマン ド

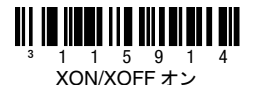

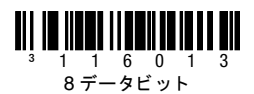

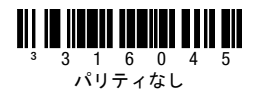

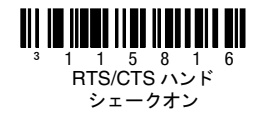

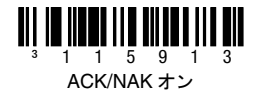

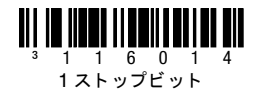

## プレフィックス

テキストの開始文字、または AIM、NCR、Nixdorf 識別文字をバーコードの 前に追加またはバーコードの前から削除するようにプログラムするには、次 のいずれかのバーコードをスキャンします。

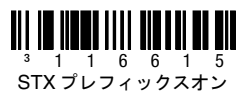

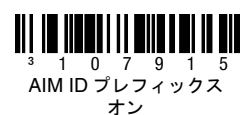

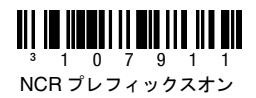

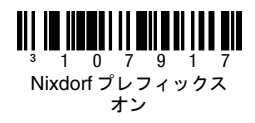

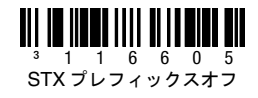

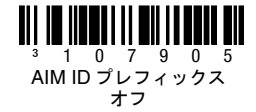

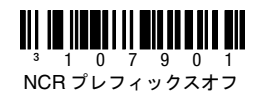

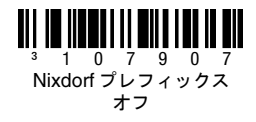

#### サフィックス

キャリッジリターン、ライン フィード、タブ、またはテキストの終わり (ETX)を各バーコードの後に追加またはバーコードの後から削除するように プログラムするには、次のいずれかのバーコードをスキャンします。

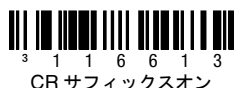

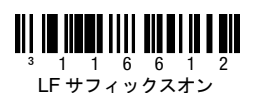

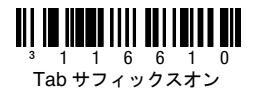

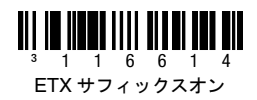

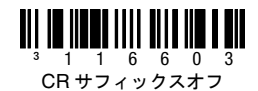

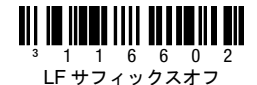

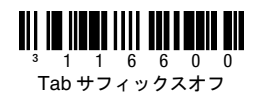

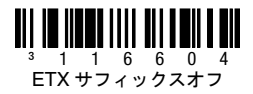

#### ユーザー設定可能なプレフィックスとサフィックス

1 つか 2 つのプレフィックスまたはサフィックスを追加してデータ伝送に割 り当てることができます。プレフィックスまたはサフィックスに対して、任 意の文字を表す 3 コードバイトシーケンス (後述の「ASCII 変換表」を参 [照\)](#page-14-0)と共に、次のいずれかのコードを使います。(その他のプレフィックス またはサフ ィ ッ クスを追加するには、『Single-Line Configuration Guide』 を 参照してください。)

"プログラムの開始 / 終了"バーコードをスキャンして、設定を開始します。 開始します。次に、コードバイトバーコード ( 後述の「コード バイト」を参 [照](#page-13-0) ) を使って、適切な文字位置に ASCII 文字に相当する 3 桁をスキャンして 挿入し ます。保存するには、" プログラムの開始 **/** 終了 " バーコー ド を再度ス キャンします。

例: アスタリスク (\*) をプレフィックスとして追加するには、次のバーコー ド をスキャンします。

- 1. プログラムの開始 / 終了
- 2. 設定可能なプレフィックス #1
- 3. コードバイト 0
- 4. コードバイト 4
- 5. コードバイトク
- 6. プログラムの開始 / 終了

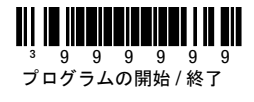

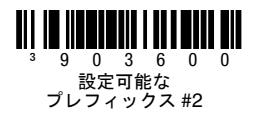

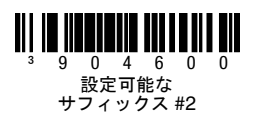

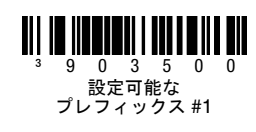

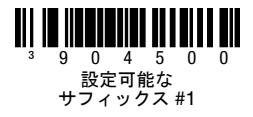

## アドオン

バーコードの 2 桁または 5 桁のアドオンをプログラムするには、次のバー コードをスキャンします。

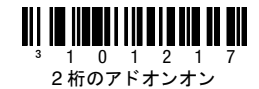

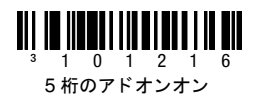

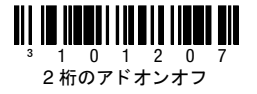

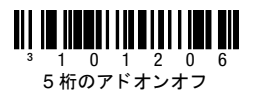

**977** (**2** 桁) のア ド オンが必要な場合 **:** 977 で開始する EAN-13 に 2 桁のア ドオンが必要な場合、この機能をオンにします。

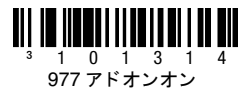

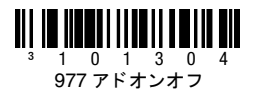

#### **UPC/EAN** のフォーマッ ト

"**UPC-A** から **EAN-13** への変換 " をスキャンすると、 UPC-A を EAN-13 に 変換するために、 先頭のゼロが先に伝送されます。

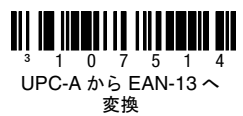

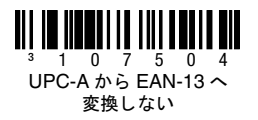

各 UPC-E バーコードの前にゼロをゼロを追加して伝送するには伝送するに は、 "**UPC-E** の前に先頭のゼロ を伝送 " をスキャン し ます。

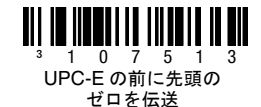

³107503 UPC-E の前に先頭の ゼロを伝送しない

バーコー ド データ と UPC-A の先頭の桁を伝送するには、 "**UPC-A** 数値シス テムを伝送 " をスキャンします。先頭の桁を伝送せずに、データのみを伝送 するには、 "**UPC-A** 数値システムを伝送し ない " をスキャ ン し ます。

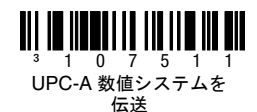

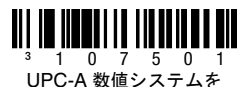

伝送しない

"**UPC-E** を **12** 桁に拡張 " は、 UPC-E コードを 12 桁の UPC フォーマッ ト に拡張します。

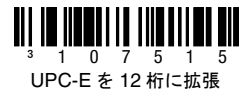

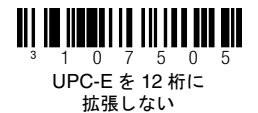

" **コード 39 フル ASCII オン** " をスキャンすると、バーコード記号内のある 一定の 2 文字が 1 文字と し て解釈されます。 例えば、 \$V は ASCII の SYN と し て読み取られ、 /C は ASCII 文字の # と し て読み取られます。

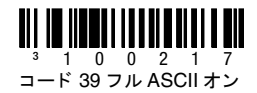

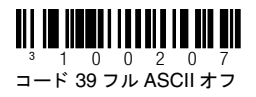

#### **CodeGate/** 手動で有効化

次のプログラミングコードを使って、CodeGate ボタン機能を管理します。 CodeGate が有効な時に、 CodeGate ボタン (スキャナの一番上) を押して、 バーコー ド を読み取り ます。 CodeGate が無効になっていたら、 CodeGate ボタンを押す必要はありません。バーコードがスキャナの読み取り位置に来 ると、自動的に読み取られます。

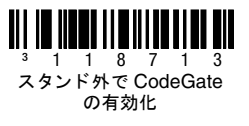

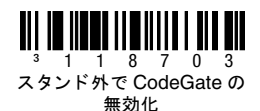

#### ホスト設定

スキャナを次のいずれかの設定にプログラムするには、いずれかのコードを スキャンし、" **デフォルトにリセット** " コードをスキャンします。

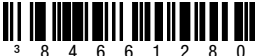

Verifone® ルビー端末 デフォルト

³84660140

Wincor Nixdorf 端末 デフォルト

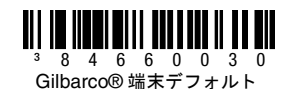

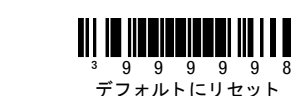

#### その他

"最小読み取り桁数"は、UPC/EAN 以外のバーコードに使用され、読み取る 最小桁数を指定することができます。" プログラムの開始 / 終了 " バーコード をスキャンして、開始します。" 最小読み取り桁数 " をスキャンし、次のバイ トバーコードを使って、使用可能にする最小の桁数をスキャンします。保存す るには、"プログラムの開始 / 終了"バーコードを再度スキャンします。

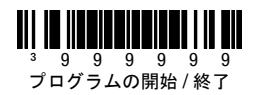

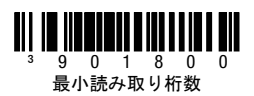

<span id="page-13-0"></span>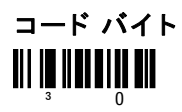

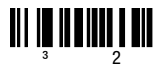

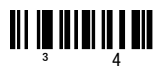

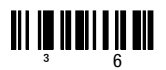

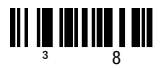

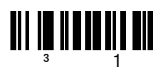

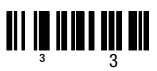

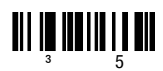

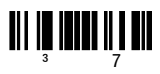

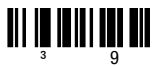

## <span id="page-14-0"></span>**ASCII** 変換表

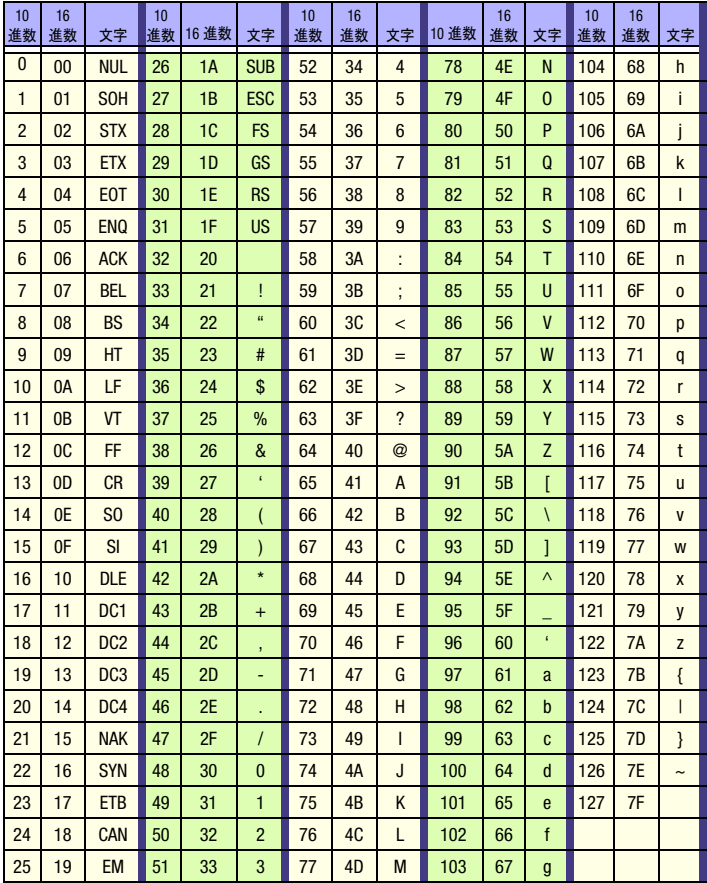

## テクニカル サポート

テクニカル サポート[、](http://www.honeywell.com/aidc)製品サービス、および修理の連絡先は、 [www.honeywellaidc.com](http://www.honeywell.com/aidc) をご覧 く ださい。

## 限定保証

[製品の保証については、](http://www.honeywellaidc.com/warranty_information)www.honeywellaidc.com/warranty\_information を参照してく ださい。

#### **Disclaimer**

Honeywell International Inc. ("HII") reserves the right to make changes in specifications and other information contained in this document without prior notice, and the reader should in all cases consult HII to determine whether any such changes have been made. The information in this publication does not represent a commitment on the part of HII.

HII shall not be liable for technical or editorial errors or omissions contained herein; nor for incidental or consequential damages resulting from the furnishing, performance, or use of this material.

This document contains proprietary information that is protected by copyright. All rights are reserved. No part of this document may be photocopied, reproduced, or translated into another language without the prior written consent of HII.

2010 Honeywell International Inc. All rights reserved.

ウェブサイト : www.honeywellaidc.com